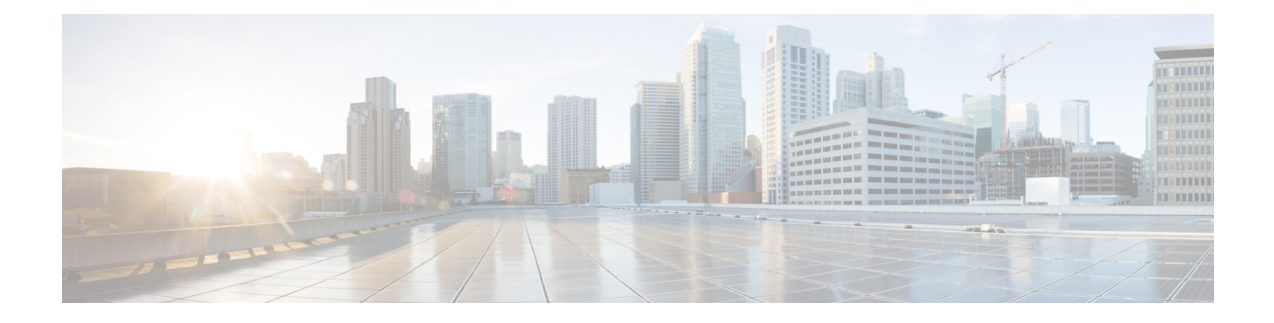

## **Cisco IP** 전화기 하드웨어

- Cisco IP [전화기](#page-0-0) 6800 시리즈 다중 플랫폼 전화기 개요, 1 페이지
- Cisco IP Phone 6821 다중 [플랫폼](#page-1-0) 전화기 연결, 2 페이지
- Cisco IP Phone 6841 다중 [플랫폼](#page-2-0) 전화기 연결, 3 페이지
- Cisco IP Phone 6851 다중 [플랫폼](#page-3-0) 전화기 연결, 4 페이지
- Cisco IP Phone 6861 다중 [플랫폼](#page-4-0) 전화기 연결, 5 페이지
- Cisco IP [전화기](#page-5-0) 6871 다중 플랫폼 전화기 연결, 6 페이지
- Cisco IP Phone 6821 다중 플랫폼 전화기 단추 및 [하드웨어](#page-6-0), 7 페이지
- Cisco IP 전화기 6841, 6851 및 6861 다중 플랫폼 전화기 버튼 및 [하드웨어](#page-8-0), 9 페이지
- Cisco IP 전화기 6871 다중 플랫폼 전화기 단추 및 [하드웨어](#page-9-0), 10 페이지
- [소프트키](#page-11-0), 회선 및 기능 버튼, 12 페이지
- 용어 차이, 13 [페이지](#page-12-0)

#### <span id="page-0-0"></span>**Cisco IP** 전화기 **6800** 시리즈 다중 플랫폼 전화기 개요

Cisco IP 전화기 6800 시리즈 다중 플랫폼 전화기는 IP 네트워크를 통해 음성 커뮤니케이션을 제공하 는 완벽한 기능의 VoIP(Voice over Internet Protocol) 전화기 세트로 구성됩니다. 전화기는 통화 착신 전환, 재다이얼, 단축 다이얼, 호전환, 전화회의 등과 같은 기존 비즈니스 전화기의 모든 기능을 제공 합니다. Cisco IP 전화기 6800 시리즈 다중 플랫폼 전화기는 타사 SIP 기반 IP PBX에 중점을 둔 솔루션 을 대상으로 합니다.

참고 이 문서에는 DECT 전화기가 포함되어 있지 않습니다.

Cisco IP 전화기 6800 시리즈 다중 플랫폼 전화기는 사용하기 쉽고 안전성이 높은 음성 커뮤니케이션 을 제공합니다. 다음 그림에서 볼 수 있습니다(왼쪽 상단에서 시계 방향).

- Cisco IP 전화기 6841 다중 플랫폼 전화기
- Cisco IP 전화기 6851 다중 플랫폼 전화기(키 확장 모듈 포함)
- Cisco IP 전화기 6851 다중 플랫폼 전화기
- Cisco IP 전화기 6861 다중 플랫폼 전화기
- Cisco IP 전화기 6871 다중 플랫폼 전화기
- Cisco IP 전화기 6821 다중 플랫폼 전화기

그림 **1: Cisco IP** 전화기 **6800** 시리즈 다중 플랫폼 전화기

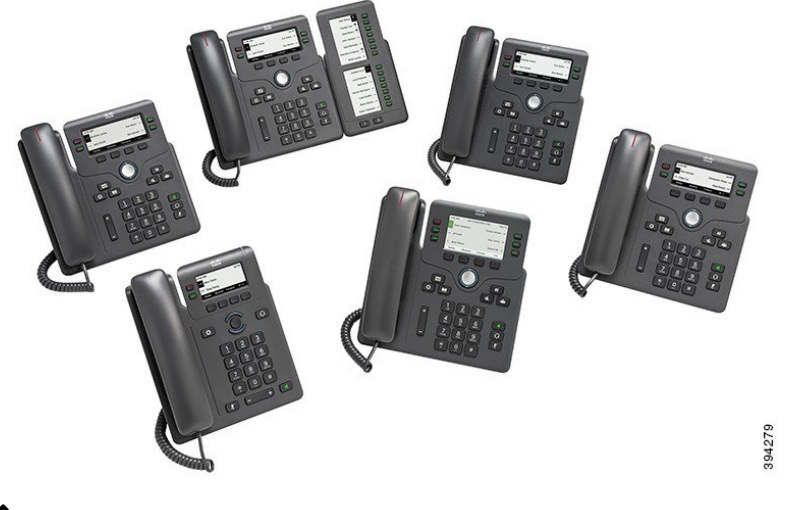

이 문서에서 *Cisco IP* 전화기, 전화기 또는 장치라는 용어는 Cisco IP 전화기 6800 시리즈 다중 플랫폼 전화기을 의미합니다. 참고

#### <span id="page-1-0"></span>**Cisco IP Phone 6821** 다중 플랫폼 전화기 연결

이더넷 케이블을 사용하여 전화기를 LAN에 연결하고 전화기의 모든 기능을 활성화합니다. 이더넷 포트에 PoE(Power over Ethernet)가 탑재되어 있는 경우, 전화기에 LAN 포트를 통해 전원을 공급할 수 도 있습니다. PoE를 사용할 수 없는 경우 전화기에 전원을 공급하려면 전원 어댑터를 사용해야 합니 다. 건물 밖으로 이더넷 케이블을 확장하지 마십시오. 전화기를 작동하려면 IP 텔레포니 네트워크에 연결되어 있어야 합니다.

그림 **2: Cisco IP Phone 6821** 다중 플랫폼 전화기 연결

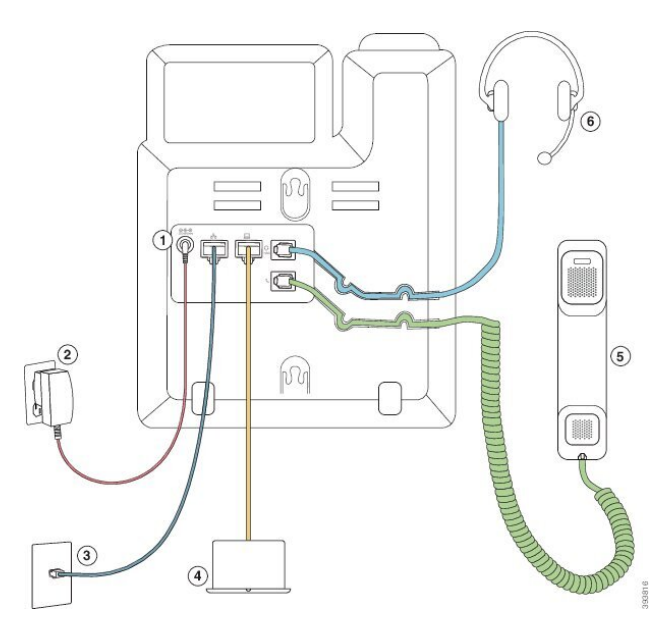

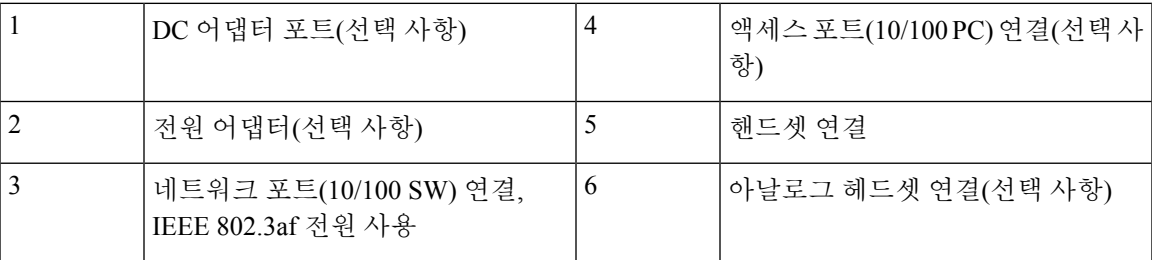

## <span id="page-2-0"></span>**Cisco IP Phone 6841** 다중 플랫폼 전화기 연결

이더넷 케이블을 사용하여 전화기를 LAN에 연결하고 전화기의 모든 기능을 활성화합니다. 전화기 에 전원을 공급하려면 전원 어댑터를 사용해야 합니다. 건물 밖으로 LAN 이더넷 케이블을 확장하지 마십시오. 전화기를 작동하려면 IP 텔레포니 네트워크에 연결되어 있어야 합니다.

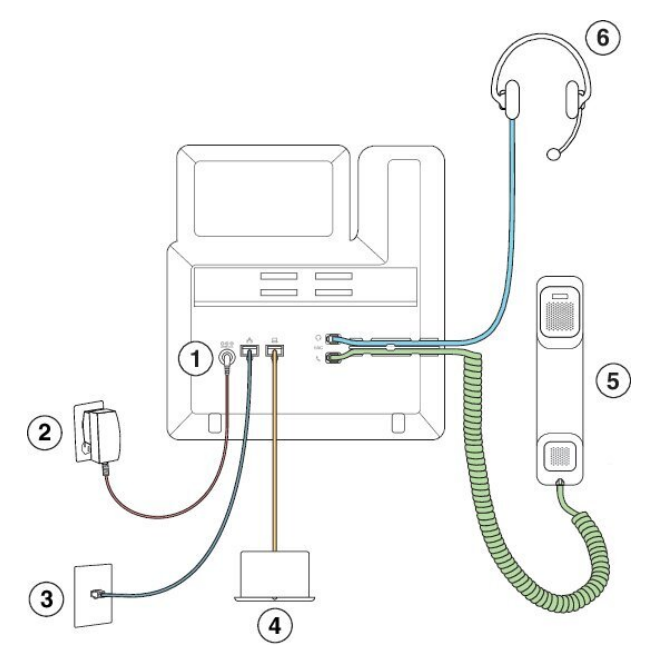

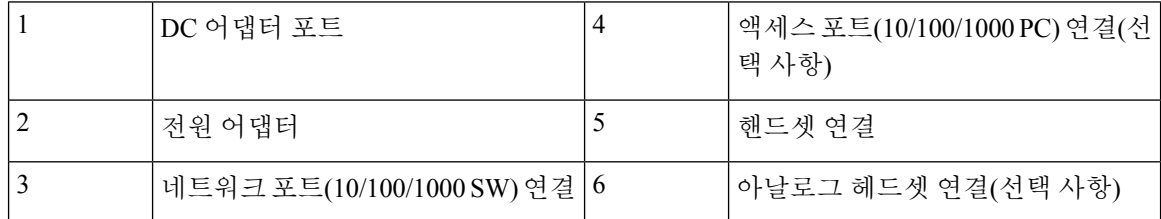

### <span id="page-3-0"></span>**Cisco IP Phone 6851** 다중 플랫폼 전화기 연결

이더넷 케이블을 사용하여 전화기를 LAN에 연결하고 전화기의 모든 기능을 활성화합니다. 이더넷 포트에 PoE(Power over Ethernet)가 탑재되어 있는 경우, 전화기에 LAN 포트를 통해 전원을 공급할 수 도 있습니다. PoE를 사용할 수 없는 경우 전화기에 전원을 공급하려면 전원 어댑터를 사용해야 합니 다. 건물 밖으로 LAN 이더넷 케이블을 확장하지 마십시오. 전화기를 작동하려면 IP 텔레포니 네트워 크에 연결되어 있어야 합니다.

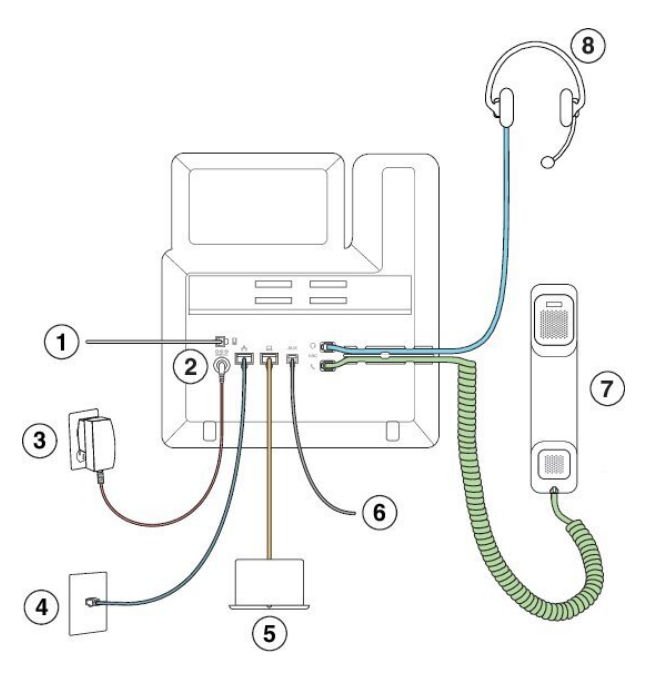

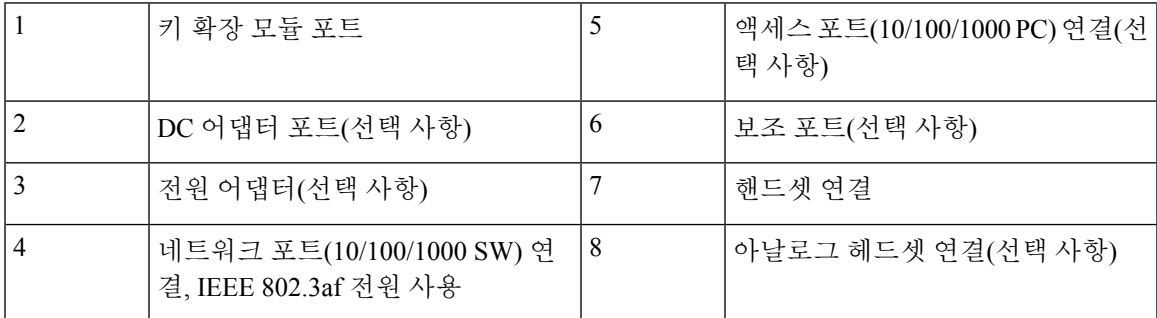

## <span id="page-4-0"></span>**Cisco IP Phone 6861** 다중 플랫폼 전화기 연결

이더넷 케이블 또는 Wi-Fi를 사용하여 전화기를 LAN에 연결하고 전화기의 모든 기능을 활성화합니 다. 전화기에 전원을 공급하려면 전원 어댑터를 사용해야 합니다. 유선 네트워크에 전화기를 연결하 는 경우에는 건물 외부의 LAN 이더넷 케이블을 확장하지 마십시오. 전화기를 작동하려면 IP 텔레포 니 네트워크에 연결되어 있어야 합니다.

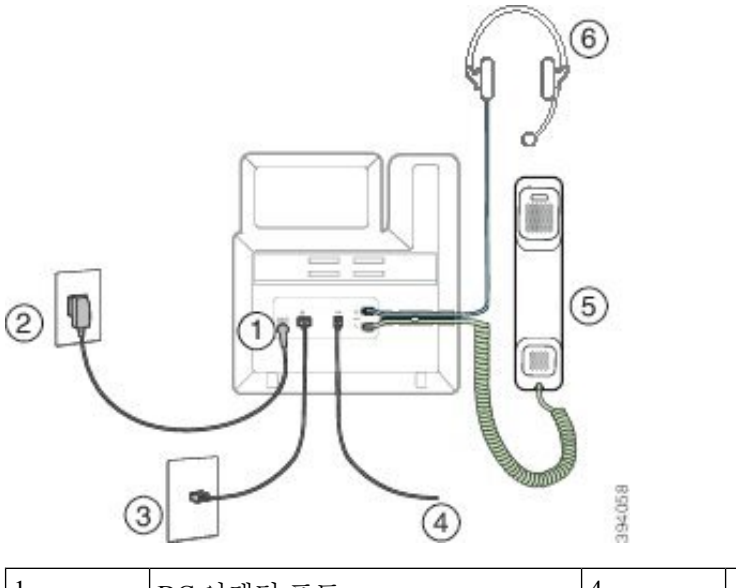

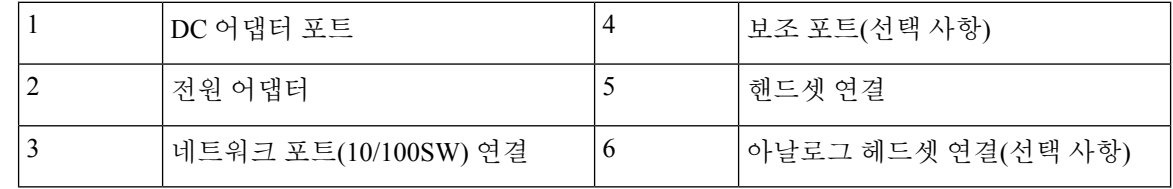

# <span id="page-5-0"></span>**Cisco IP** 전화기 **6871** 다중 플랫폼 전화기 연결

이더넷 케이블을 사용하여 전화기를 LAN에 연결하고 전화기의 모든 기능을 활성화합니다. 이더넷 포트에 PoE(Power over Ethernet)가 탑재되어 있는 경우, 전화기에 LAN 포트를 통해 전원을 공급할 수 도 있습니다. PoE를 사용할 수 없는 경우 전화기에 전원을 공급하려면 전원 어댑터를 사용해야 합니 다. 건물 밖으로 LAN 이더넷 케이블을 확장하지 마십시오. 전화기를 작동하려면 IP 텔레포니 네트워 크에 연결되어 있어야 합니다.

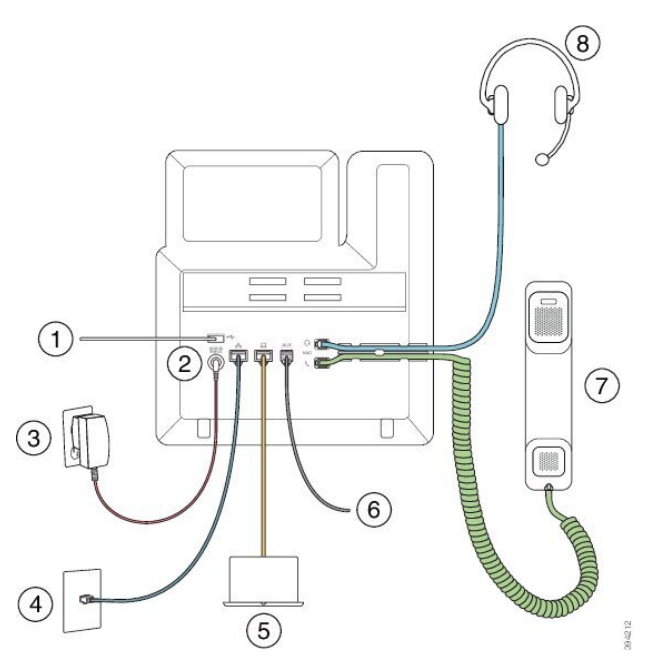

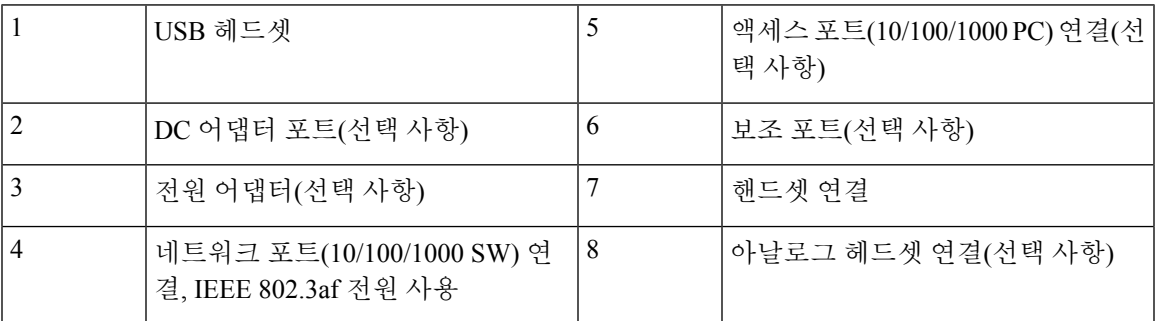

# <span id="page-6-0"></span>**Cisco IP Phone 6821** 다중 플랫폼 전화기 단추 및 하드웨어

다음 그림은 Cisco IP Phone 6821 다중 플랫폼 전화기을 보여줍니다.

그림 **3: Cisco IP Phone 6821** 다중 플랫폼 전화기

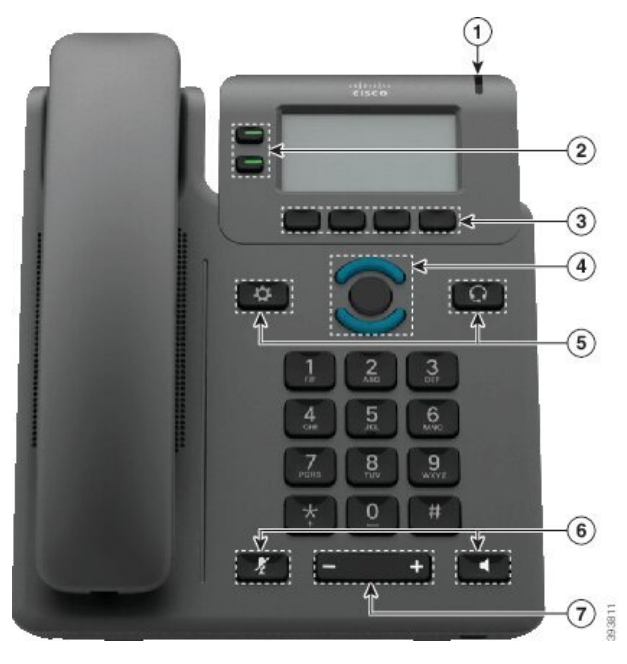

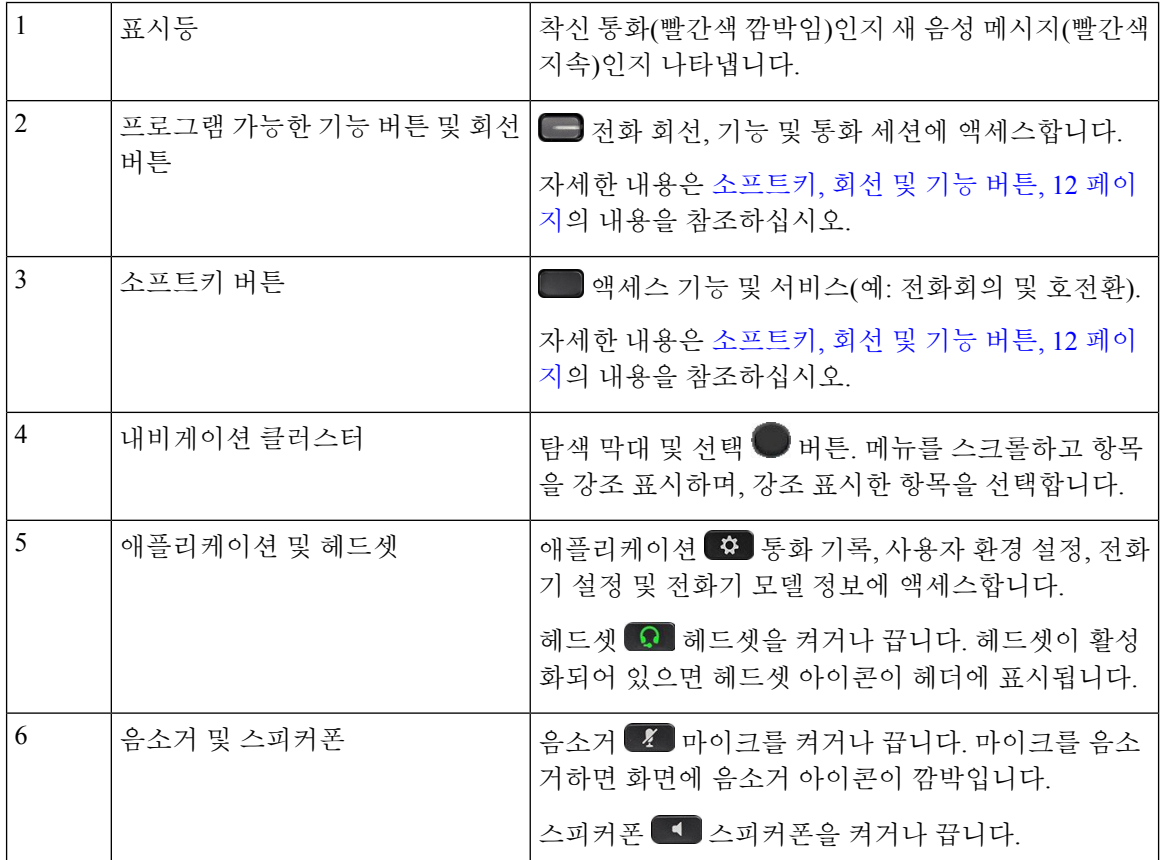

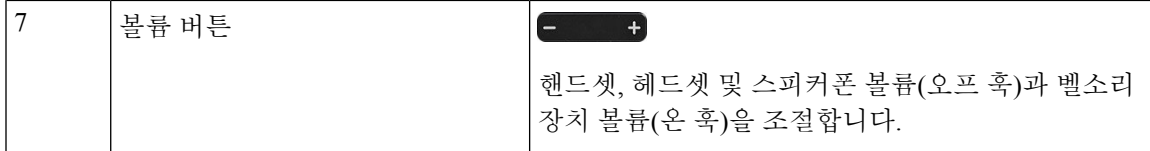

# <span id="page-8-0"></span>**Cisco IP** 전화기 **6841, 6851** 및 **6861** 다중 플랫폼 전화기 버튼 및 하드웨어

다음 그림은 Cisco IP 전화기 6841을 나타냅니다.

그림 **4: Cisco IP** 전화기 **6841, 6851** 및 **6861** 다중 플랫폼 전화기 버튼 및 기능

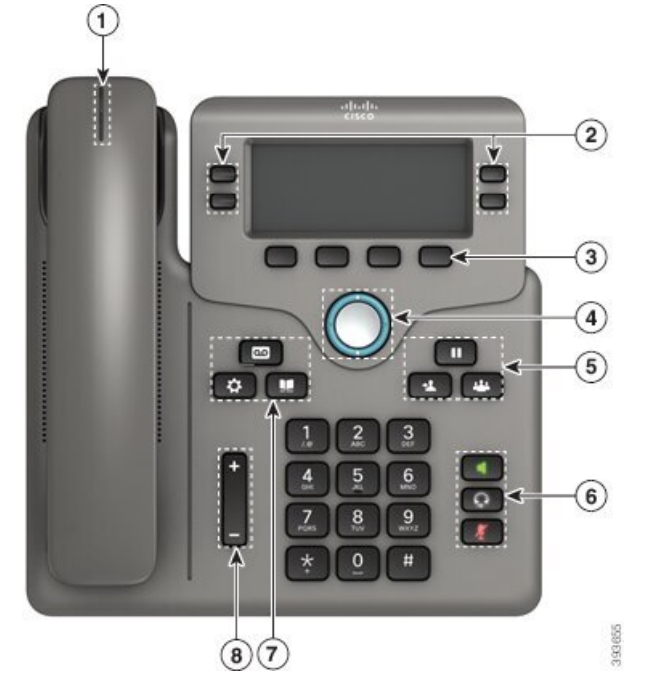

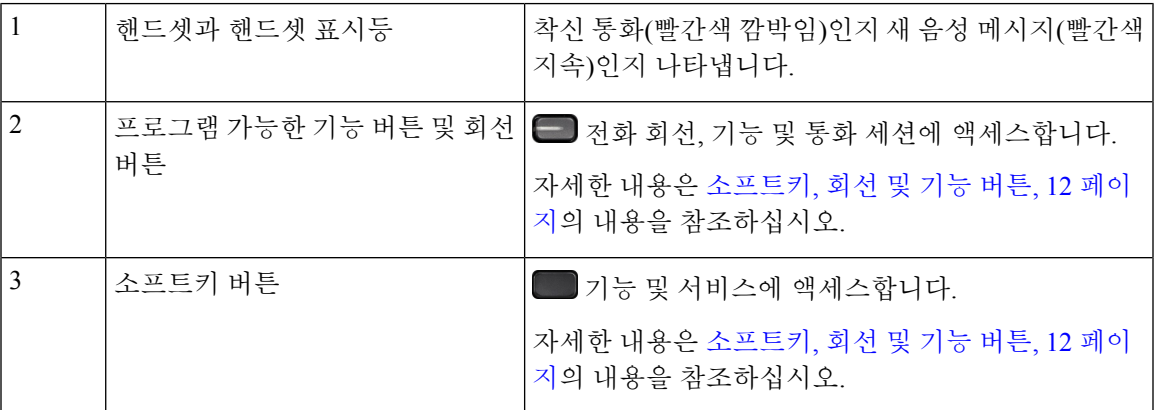

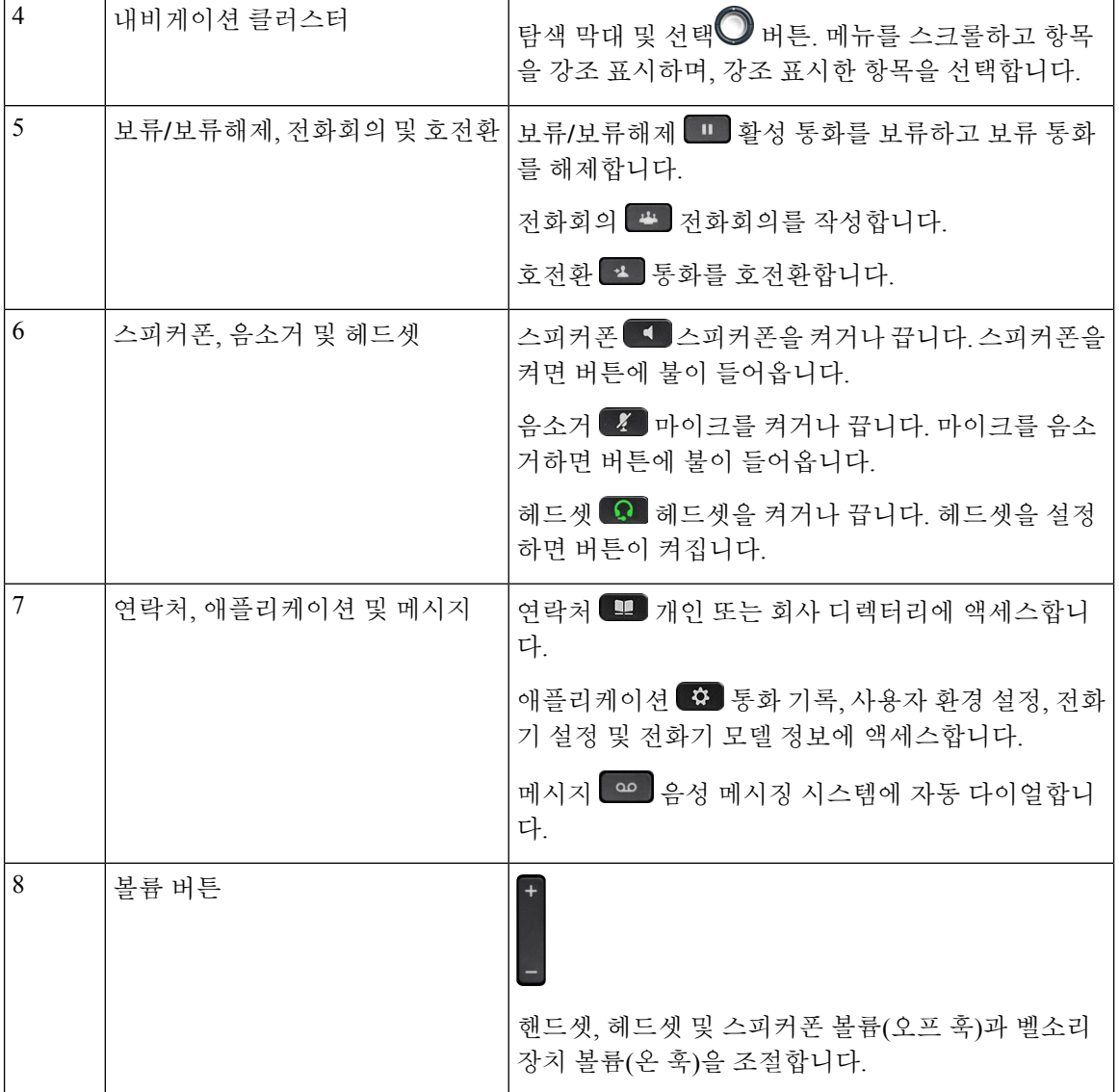

# <span id="page-9-0"></span>**Cisco IP** 전화기 **6871** 다중 플랫폼 전화기 단추 및 하드웨어

다음 그림은 Cisco IP 전화기 6871을 나타냅니다.

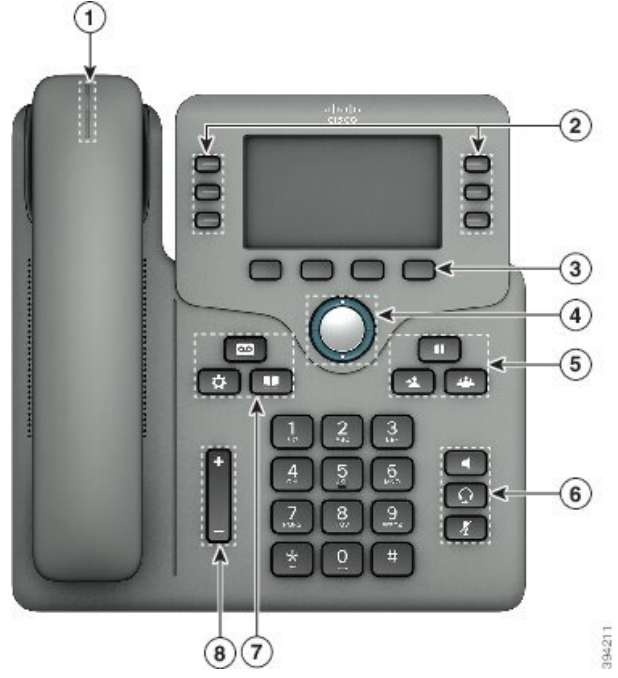

그림 **5: Cisco IP** 전화기 **6871** 다중 플랫폼 전화기 버튼 및 기능

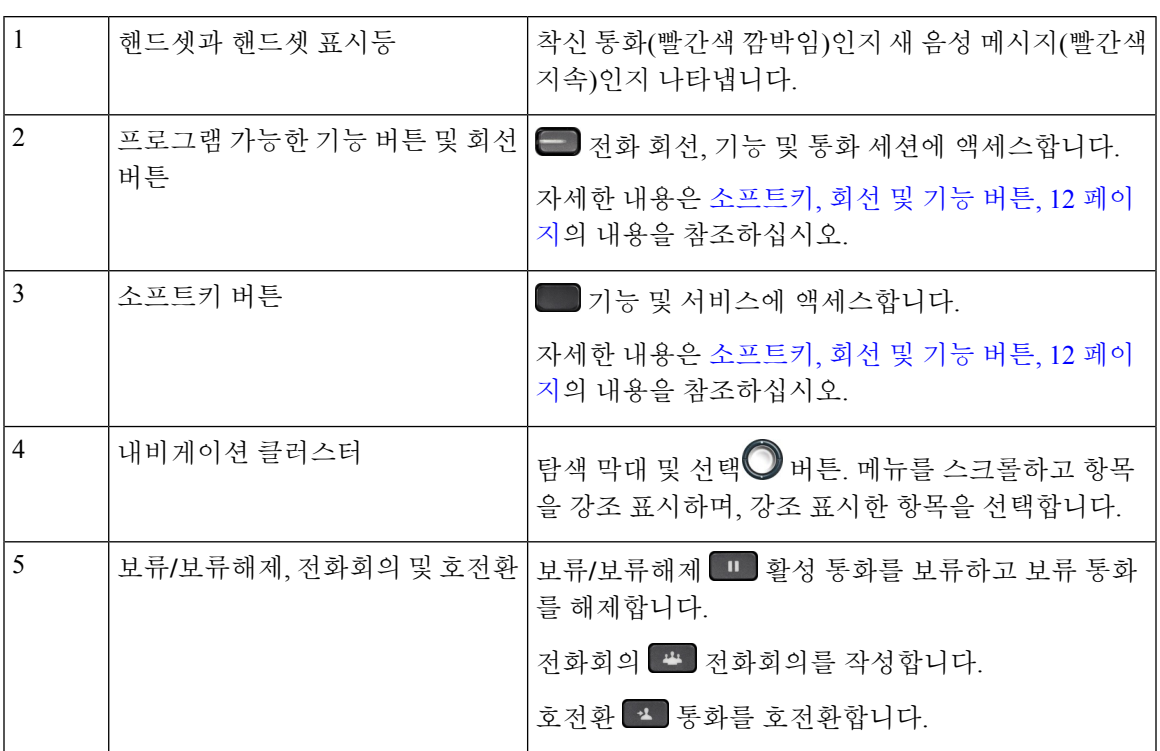

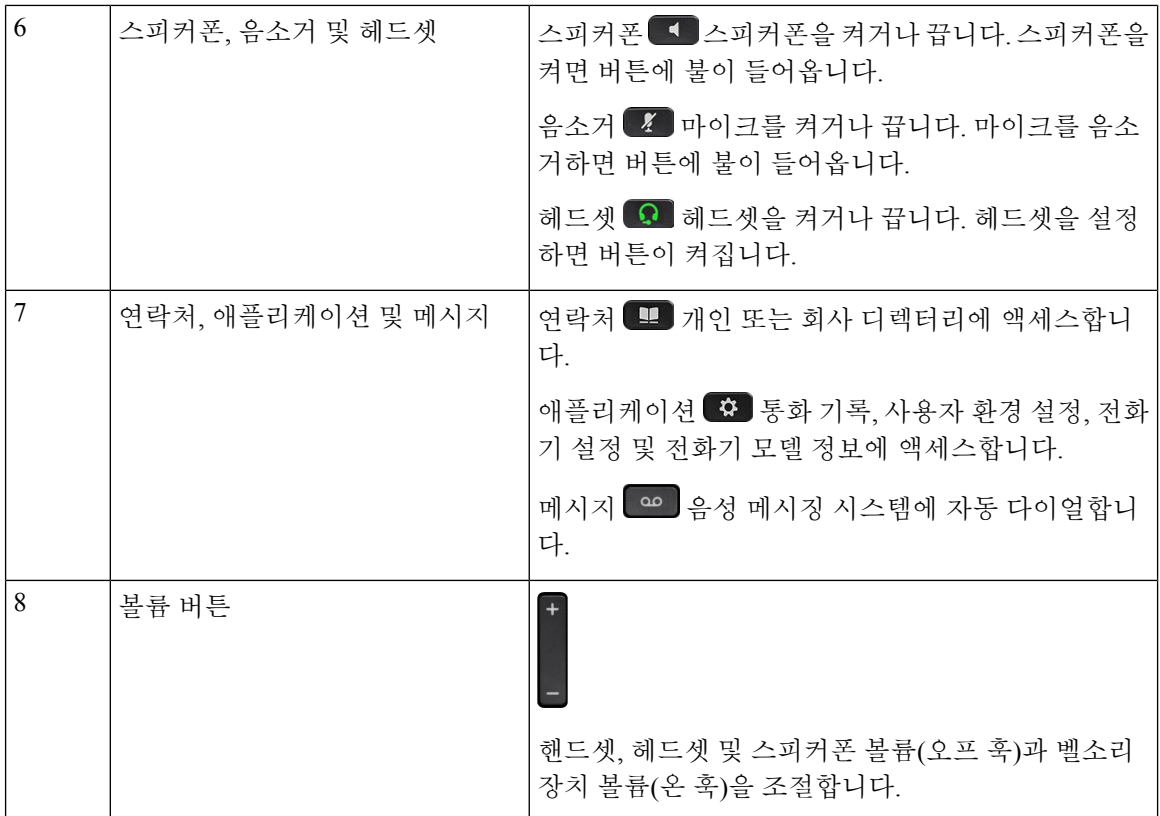

#### <span id="page-11-0"></span>소프트키**,** 회선 및 기능 버튼

여러 가지 방법으로 전화기의 기능과 상호 작용할 수 있습니다.

- 화면 아래에 있는 소프트키를 통해 소프트키 위 화면에 표시된 기능에 액세스할 수 있습니다. 소 프트키는 당시 수행 중인 작업에 따라 달라집니다. 추가**...** 소프트키는 추가 기능을 사용할 수 있 음을 나타냅니다.
- 기능 및 회선 버튼을 통해 전화기 기능 및 전화 회선에 액세스할 수 있습니다. Cisco IP 전화기 6821에서는 화면 왼쪽에 이러한 버튼이 있습니다. Cisco IP 전화기 6841, 6851, 6861 및 6871에서 는 화면 양쪽에 이러한 버튼이 있습니다.
	- 기능 버튼—단축 다이얼 또는 당겨받기, 같은 기능 및 다른 회선에서 사용자 상태를 보는 데 사용됩니다.
	- 회선 버튼 통화를 시작하거나 응답하는 데 사용됩니다. 또한 회선 키를 사용하여 모든 세 선 창을 열고 닫으며 통화 세선 창을 탐색하는 데 사용할 수 있습니다. 통화 세션 창을 열어 회선의 통화를 봅니다.

기능 및 회선 버튼이 켜져서 다음 상태를 나타냅니다.

 $\cdot$   $\Box$  또는 $\Box$  녹색 - 회선이 유휴 상태입니다.

• □ 또는 ■ 빨간색, 지속 - 회선이 활성 또는 사용 중입니다.

• → 또는 ■ 빨간색, 깜박임 - 회선이 보류 중이거나 착신 전화가 있습니다.

• • 또는 • 황색, 지속 – 회선이 등록되지 않았습니다(사용할 수 없음).

일부 기능을 소프트키 또는 기능 버튼으로 설정할 수 있습니다. 또한 소프트키 또는 연결된 하드 버 튼로 일부 기능에 액세스할 수 있습니다.

Cisco IP 전화기 6821에는 제한된 수의 하드 버튼이 있습니다. 소프트키를 사용하여 대부분의 통화 기 능에 액세스합니다.

#### <span id="page-12-0"></span>용어 차이

다음 표에서는 *Cisco IP* 전화기 *6800* 시리즈 다중 플랫폼 전화기사용 설명서 및 *Cisco IP* 전화기 *6800* 시리즈 다중 플랫폼 전화기관리 설명서의 몇 가지 용어 차이에 관해 설명합니다.

표 **1:** 용어 차이

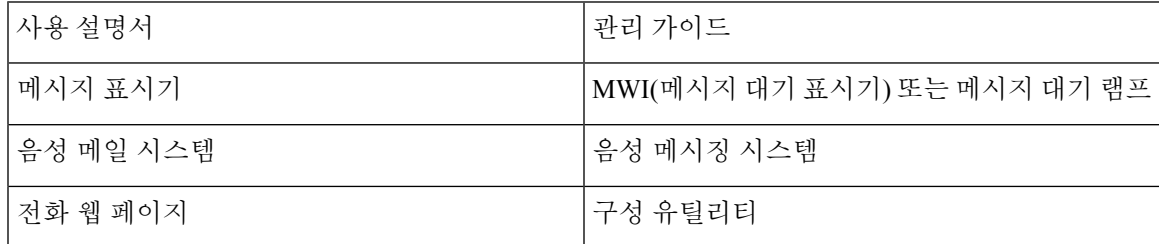

 $\mathbf I$